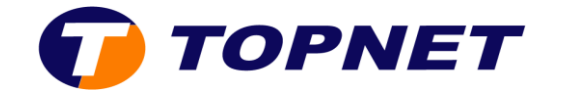

# Contrôle Parental Kid Secure

**L'objectif de cette solution est de limiter les risques d'exposition aux sites obscènes et dangereux pour les plus jeunes**

**Cette solution ne nécessite ni installation ni configuration manuelle : le filtrage se fait sur nos serveurs**

### L'activation du Kid Secure

1. Accédez à l'Espace Client et saisissez vos identifiants

## **Mon espace**

Veuillez saisir votre login et mot de passe pour accéder à votre espace

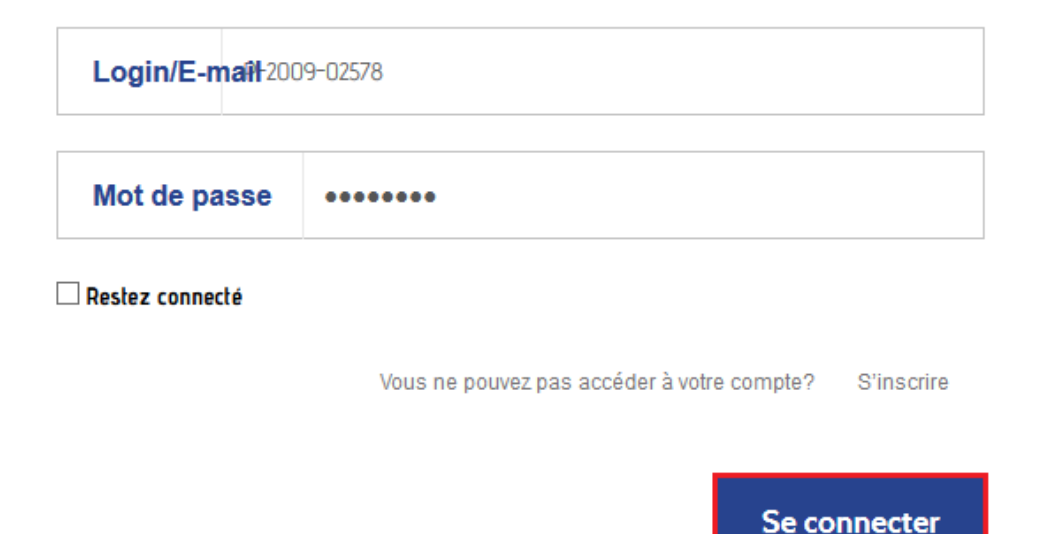

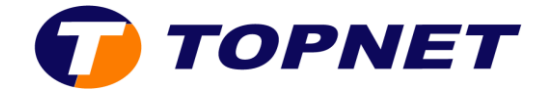

2. Cliquez sur l'onglet « **gérer mes contrats** » à gauche de l'écran.

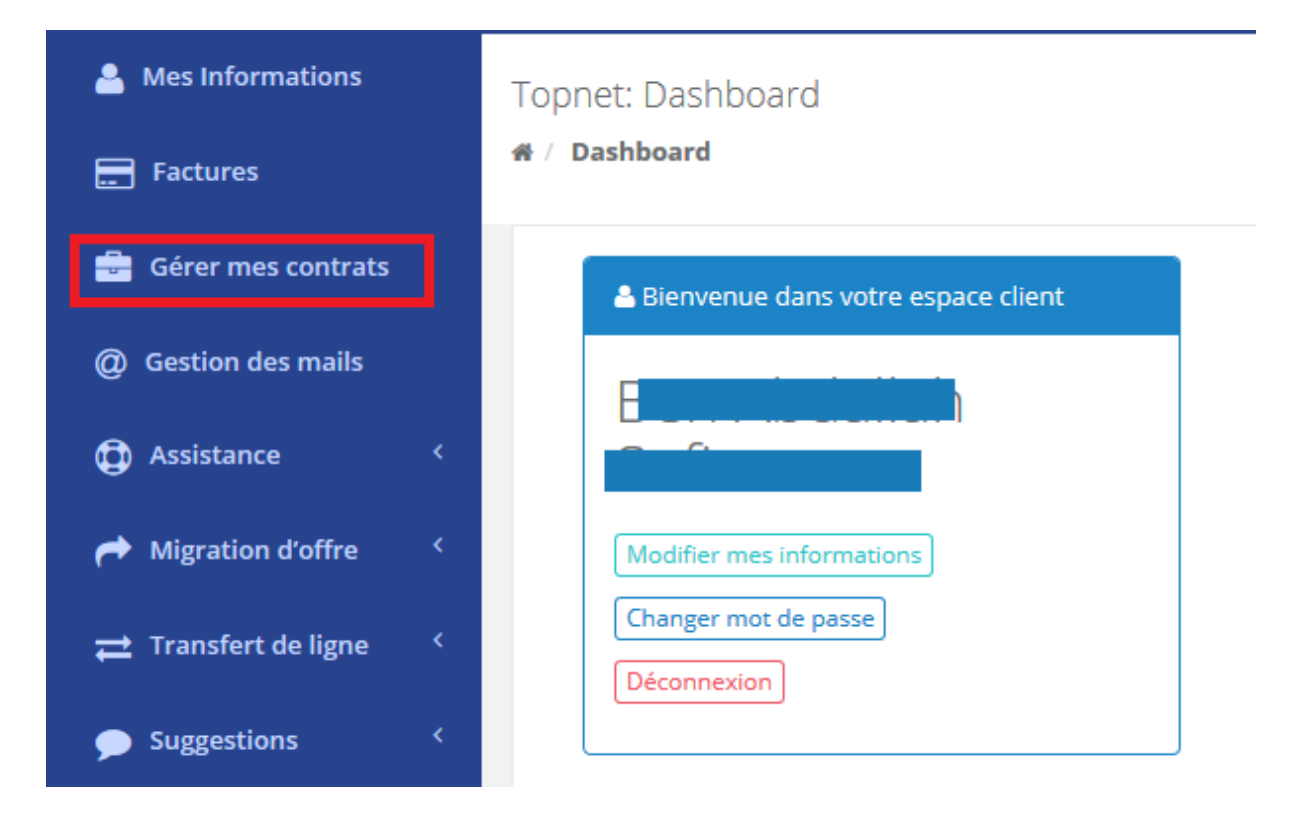

### 3. Sélectionnez « **visualiser** »

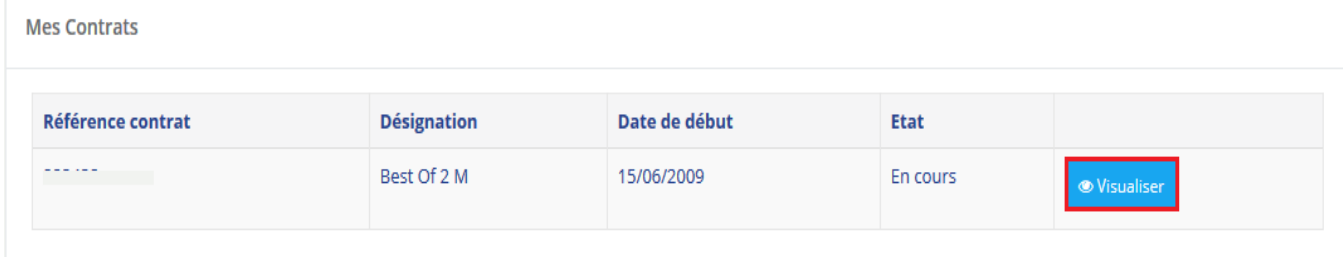

4. Dans la liste « **Options à activer sur ce contrat** », achetez ou récupérez votre Contrôle Parental Kid Secure

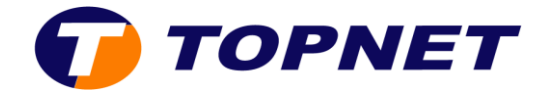

5. Une fois récupéré, Kid Secure apparait dans la liste « **Produits activés** »

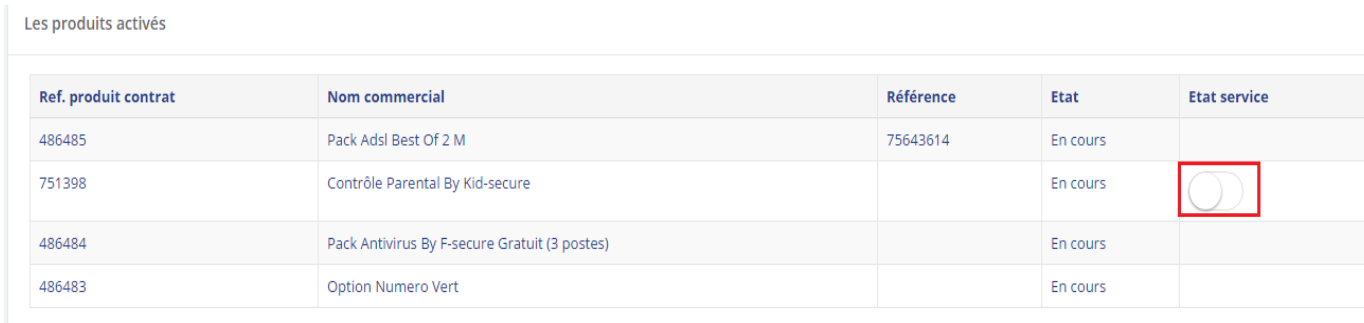

6. Placez le bouton d'activation à droite pour changer l'état de service « **Kid Secure** »

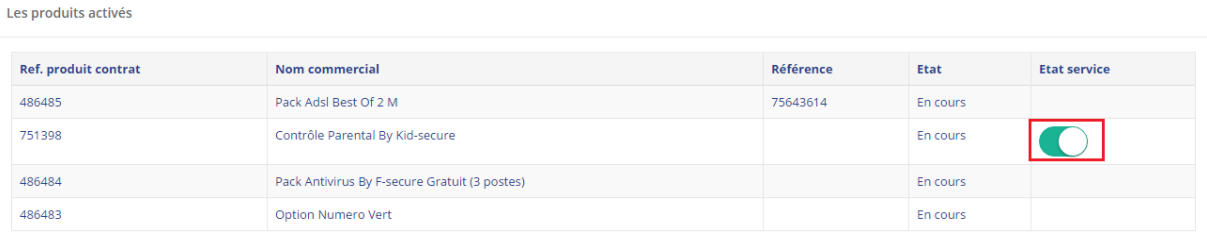

#### 7. Kid Secure est activé